## **Aceptación y verificación de recaudos por PSE**

#### Jose Miguel Cubillos Munca <jcubillm@deaj.ramajudicial.gov.co>

Mié 28/07/2021 15:15

 $\mathbf{0}$  1 archivos adjuntos (443 KB) Circular DEJAC20-58 Cuentas FMDJ.pdf;

Respetados servidores de despachos judiciales, oficinas de cobro coactivo y demás partes relacionadas con los recaudos a favor de la Rama Judicial en el Banco Agrario de Colombia

Con el fin de facilitar el recaudo de los gastos ordinarios del proceso, multas, derechos, emolumentos, costas, arancel judicial, entre otros conceptos y viabilizar las condiciones de distanciamiento social y prevención del Covid-19; se firmó el convenio interadministrativo Contrato 190 de 2020 Punto Virtual Pagos Electrónicos y Recaudo Electrónico PSE entre la Rama Judicial y el Banco Agrario de Colombia. En aplicación de este ya se encuentra habilitada la funcionalidad; por lo cual el Grupo de Fondos Especiales de la Dirección Ejecutiva de Administración Judicial informa que las operaciones generan como tirilla de pago un correo electrónico al consignante similar al siguiente modelo:

# **DATOS DEL PAGO**

### **Si requiere más información acerca de la transacción, por favor contactarse al número telefónico: 3## #######**

# **TRANSACCIÓN PSE - PSE PAGOS**

#### **FORMA DE PAGO**

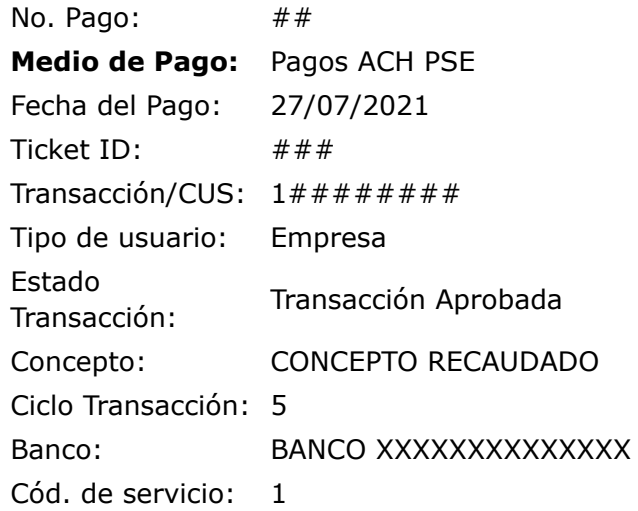

Para validar el pago respectivo, el servidor judicial podrá ingresar al sitio [https://intrajud.ramajudicial.gov.co/FE](https://nam02.safelinks.protection.outlook.com/?url=https%3A%2F%2Fintrajud.ramajudicial.gov.co%2FFE&data=04%7C01%7Cjdazaz%40cendoj.ramajudicial.gov.co%7Ca9f91f0d7699434427c408d95200d24b%7C622cba9880f841f38df58eb99901598b%7C0%7C0%7C637631001166440956%7CUnknown%7CTWFpbGZsb3d8eyJWIjoiMC4wLjAwMDAiLCJQIjoiV2luMzIiLCJBTiI6Ik1haWwiLCJXVCI6Mn0%3D%7C1000&sdata=a2aqrNPN%2F3ktKGpsPV1tpICQ0YTcrFhe5Gjqya0XDDM%3D&reserved=0) en el cual se encuentra el documento PDF de "Recaudos en Línea" en el cuál aparecerá el recaudo con la información completa a más tardar el siguiente día hábil siguiente al recaudo, y la información del recaudo será la de la fila correspondiente al Código Único de Seguimiento – CUS y debe aparecer en estado "Aprobado" para ser aceptado el recaudo. La información publicada en ese enlace se debe considerar cierta y válida. Cualquier aclaración adicional, pueden contactar a *fondosespeciales@deaj.ramajudicial.gov.co* 

Agracemos especialmente, se oriente a las personas que deban hacer pagos a favor de la Rama Judicial para que accedan a esta funcionalidad por las siguientes vías:

Desde el sitio Web de la Rama Judicial: [https://www.ramajudicial.gov.co/](https://nam02.safelinks.protection.outlook.com/?url=https%3A%2F%2Fwww.ramajudicial.gov.co%2F&data=04%7C01%7Cjdazaz%40cendoj.ramajudicial.gov.co%7Ca9f91f0d7699434427c408d95200d24b%7C622cba9880f841f38df58eb99901598b%7C0%7C0%7C637631001166450944%7CUnknown%7CTWFpbGZsb3d8eyJWIjoiMC4wLjAwMDAiLCJQIjoiV2luMzIiLCJBTiI6Ik1haWwiLCJXVCI6Mn0%3D%7C1000&sdata=RBIJG%2BRiYPzCPwGUyBuY%2FYit%2Fu1bNQrWoaH8NtJhGSQ%3D&reserved=0) Enlaces: Consejo Superior de la Judicatura – Dirección Ejecutiva – Unidad de Presupuesto (https://www.ramajudicial.gov.co/web/unidad-depresupuesto/portal/inicio ) Fondos Especiales de la Rama Judicial – Información General ( [https://www.ramajudicial.gov.co/web/unidad-de](https://nam02.safelinks.protection.outlook.com/?url=https%3A%2F%2Fwww.ramajudicial.gov.co%2Fweb%2Funidad-de-presupuesto%2Fportal%2Finicio%2Finformacion-general&data=04%7C01%7Cjdazaz%40cendoj.ramajudicial.gov.co%7Ca9f91f0d7699434427c408d95200d24b%7C622cba9880f841f38df58eb99901598b%7C0%7C0%7C637631001166460950%7CUnknown%7CTWFpbGZsb3d8eyJWIjoiMC4wLjAwMDAiLCJQIjoiV2luMzIiLCJBTiI6Ik1haWwiLCJXVCI6Mn0%3D%7C1000&sdata=%2B23J0b7eAAfB%2Bvdeqn9IrERxW%2FvXw%2FmJ7wyYlEkkU8c%3D&reserved=0)presupuesto/portal/inicio/informacion-general )

Desde el portal web del Banco Agrario de Colombia [https://www.bancoagrario.gov.co/](https://nam02.safelinks.protection.outlook.com/?url=https%3A%2F%2Fwww.bancoagrario.gov.co%2F&data=04%7C01%7Cjdazaz%40cendoj.ramajudicial.gov.co%7Ca9f91f0d7699434427c408d95200d24b%7C622cba9880f841f38df58eb99901598b%7C0%7C0%7C637631001166470942%7CUnknown%7CTWFpbGZsb3d8eyJWIjoiMC4wLjAwMDAiLCJQIjoiV2luMzIiLCJBTiI6Ik1haWwiLCJXVCI6Mn0%3D%7C1000&sdata=B26dxr%2Bru5EvuBO6OggMm1Y7nz1QonexaBJ7gSw8A48%3D&reserved=0)

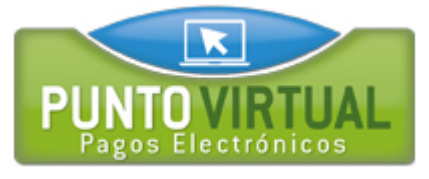

Una vez en la grilla inicial del punto virtual ( [https://portal.psepagos.com.co/web/banco-agrario](https://nam02.safelinks.protection.outlook.com/?url=https%3A%2F%2Fportal.psepagos.com.co%2Fweb%2Fbanco-agrario&data=04%7C01%7Cjdazaz%40cendoj.ramajudicial.gov.co%7Ca9f91f0d7699434427c408d95200d24b%7C622cba9880f841f38df58eb99901598b%7C0%7C0%7C637631001166480938%7CUnknown%7CTWFpbGZsb3d8eyJWIjoiMC4wLjAwMDAiLCJQIjoiV2luMzIiLCJBTiI6Ik1haWwiLCJXVCI6Mn0%3D%7C1000&sdata=ywMYBIOSn0fvVeMF0UtbMROBzzK4WAWPTcp7BgAni1s%3D&reserved=0) ) Seleccione el ícono del Consejo Superior de la Judicatura:

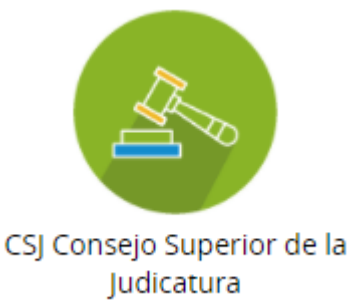

Ahora escoja el concepto a pagar haciendo clic en la palabra pagar del convenio correspondiente, (ej: para Gastos Ordinarios del Proceso, que se originan con ocasión de las actuaciones judiciales con la finalidad de cubrir las expensas que se causan

durante el proceso, tales como certificaciones, notificaciones, copias, desarchivo y digitalizaciones, entre otras afines, elija el Convenio 14795) asegúrese de hacer el pago por el concepto correcto para que pueda tener efecto y no deba iniciar un proceso de devolución (ver Circular DEAJC20-58 adjunta):

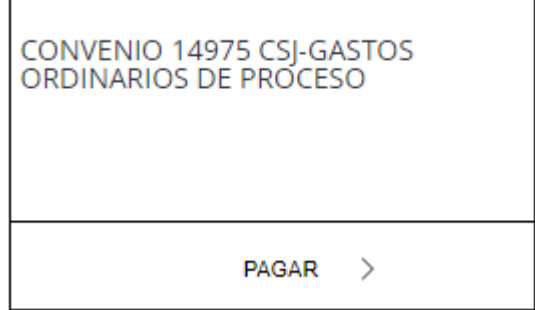

Un formulario similar al siguiente aparecerá, el cual debe ser diligenciado en todos sus campos, y la identificación debe corresponder a la de la persona a quien le corresponde hacer el pago (no necesariamente el dueño de la cuenta origen de los fondos para el pago):

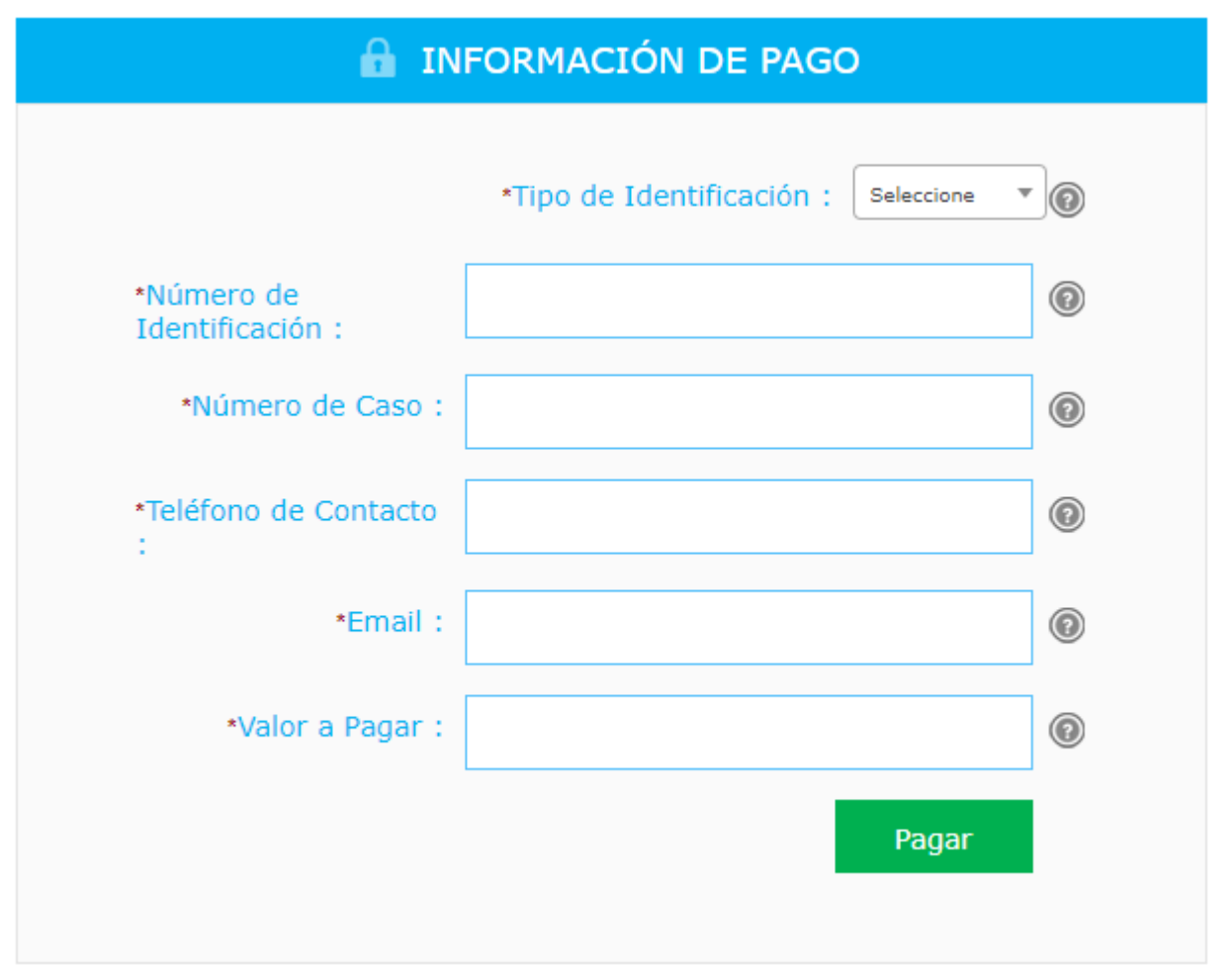

Una vez la transacción sea terminada, el usuario podrá descargar el comprobante o imprimir como PDF el correo electrónico de notificación que le llegará al buzón que acaba de registrar, en ambos casos queda registrado el Código Único de Seguimiento – CUS, el cual permitirá a la Rama Judicial la verificación de la operación.

24/8/2021 Correo: Jesus Bolivar Daza Zuñiga - Outlook

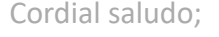

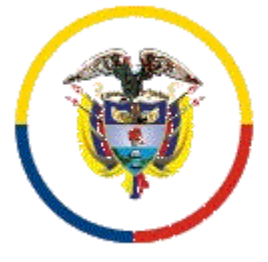

José Miguel Cubillos Munca Profesional 20 - Coordinador Grupo Fondos Especiales jcubillm@deaj.ramajudicial.gov.co - Cel. 3158342956 Calle 72 # 7 - 96, Bogotá D.C. - Colombia

Rama Judicial - Consejo Superior de la Judicatura Dirección Ejecutiva de Administración Judicial Unidad de Presupuesto - Grupo de Fondos Especiales NIT: 800.093.816 - 3

AVISO DE CONFIDENCIALIDAD: Este correo electrónico contiene información de la Rama Judicial de Colombia. Si no es el destinatario de este correo y lo recibió por error comuníquelo de inmediato, respondiendo al remitente y eliminando cualquier copia que pueda tener del mismo. Si no es el destinatario, no podrá usar su contenido, de hacerlo podría tener consecuencias legales como las contenidas en la Ley 1273 del 5 de enero de 2009 y todas las que le apliquen. Si es el destinatario, le corresponde mantener reserva en general sobre la información de este mensaje, sus documentos y/o archivos adjuntos, a no ser que exista una autorización explícita. Antes de imprimir este correo, considere si es realmente necesario hacerlo, recuerde que puede guardarlo como un archivo digital.